# Master Pages

#### CGT 456

Advanced Web Programming, Development, & Database Integration Lecture 10

# What is a master page?

- $\Box$  Master pages allow you to create a consistent layout for the pages in your application.
- $\Box$ Used to control the overall design of your site.
- $\Box$  A single master page defines the look and feel and standard behavior that you want for all of the pages (or a group of pages) in your application.

# What is a master page?

- $\Box$  You can then create individual content pages that contain the content you want to display.
- $\Box$  When users request the content pages, they merge with the master page to produce output that combines the layout of the master page with the content from the content page.

## Master pages consist of…

- $\square$  Two pieces:
	- $\mathcal{L}_{\mathcal{A}}$ The master page itself and
	- F. One or more content pages

# How master pages work

- $\Box$  A master page is an ASP.NET file with the extension .master (for example, Lab06.master) with a predefined layout that can include:
	- $\Box$ static text
	- $\Box$ HTML elements
	- $\Box$ server controls.

## How master pages work

- $\Box$  The master page is identified by a special @ Master directive that replaces the @ Page directive that is used for ordinary .aspx pages.
- $\Box$  The directive looks like:

#### $\langle 0 \rangle \otimes \langle 0 \rangle$  Master Language="C#" %

# Advantages

 Master pages provide functionality that developers have traditionally created by copying existing code, text, and control elements repeatedly; using framesets; using include files for common elements; using ASP.NET user controls; and so on.

# Advantages

#### Advantages of master pages include:

- P. They allow you to centralize the common functionality of your pages so that you can make updates in just one place.
- **COL**  They make it easy to create one set of controls and code and apply the results to a set of pages. For example, you can use controls on the master page to create a menu that applies to all pages.
- m, They give you fine-grained control over the layout of the final page by allowing you to control how the placeholder controls are rendered.
- **COL**  They provide an object model that allows you to customize the master page from individual content pages.

# Run-time: order of operations

- $\Box$  At run time, master pages are handled in the following sequence:
	- 1.Users request a page by typing the URL of the content page.
	- 2. When the page is fetched, the @ Page directive is read. If the directive references a master page, the master page is read as well. If this is the first time the pages have been requested, both pages are compiled.
	- 3. The master page with the updated content is merged into the control tree of the content page.
	- 4. The content of individual Content controls is merged into the corresponding ContentPlaceHolder control in the master page.
	- 5.The resulting merged page is rendered to the browser.

# Navigation

□ The master page is a good place to have your navigation since the master page template is merged with the rest of your content.

- $\Box$  Just like adding any other item
	- Right click solution  $>$  add new item
	- Choose Master Page
- $\Box$  Notice: At the top of the page is an @ Master declaration instead of the @ Page declaration normally found at the top of ASP.NET pages

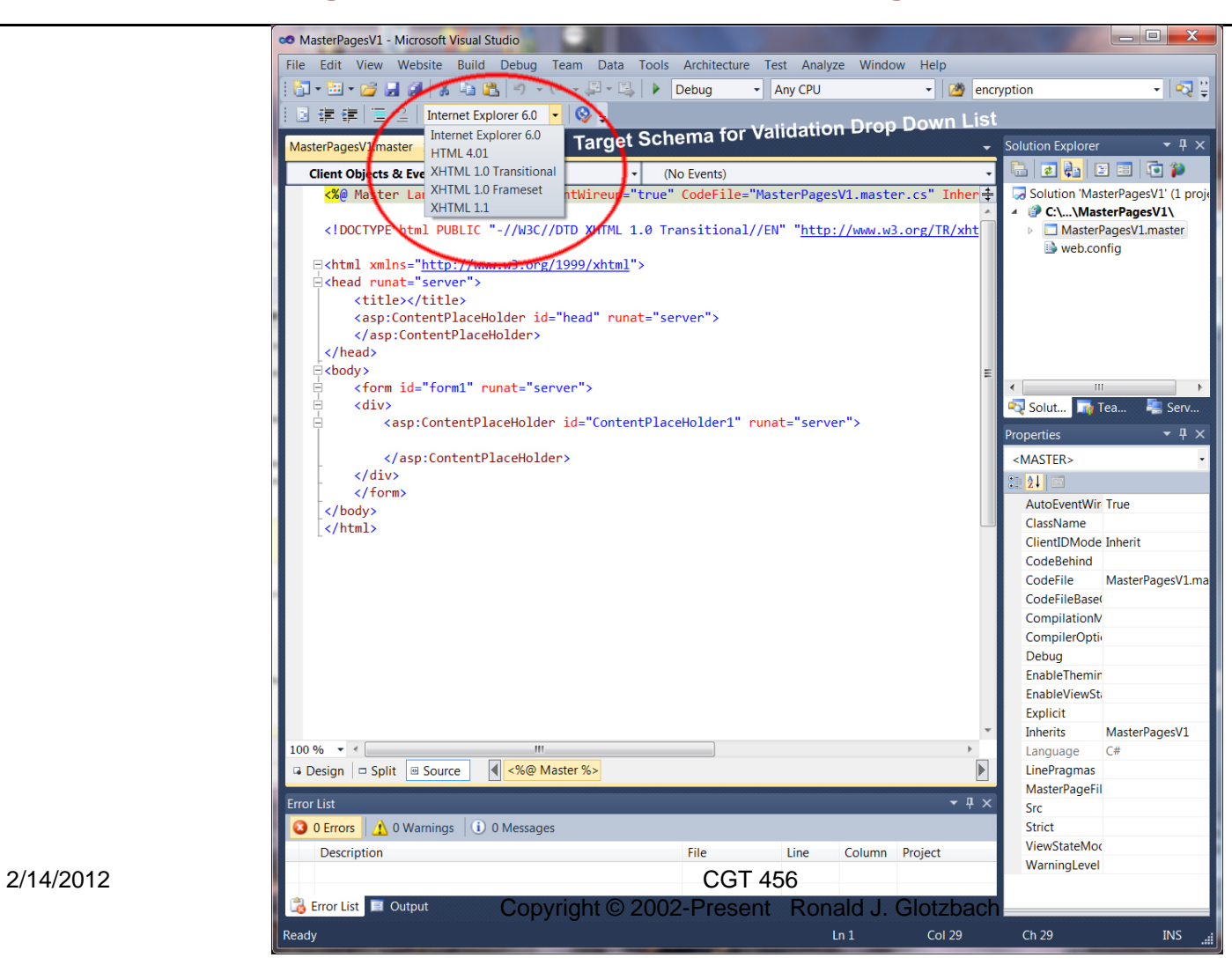

- $\Box$  In design view:
	- Т. You can click the page, then use the properties panel to set properties of the page: for example:
		- $\Box$ bgcolor
		- $\Box$ margins
		- $\Box$ text color
		- $\Box$ etc

- $\Box$  In design view
	- $\mathcal{L}_{\mathcal{A}}$  Place a layout table
		- $\Box$ Do not place it in ContentPlaceHolder

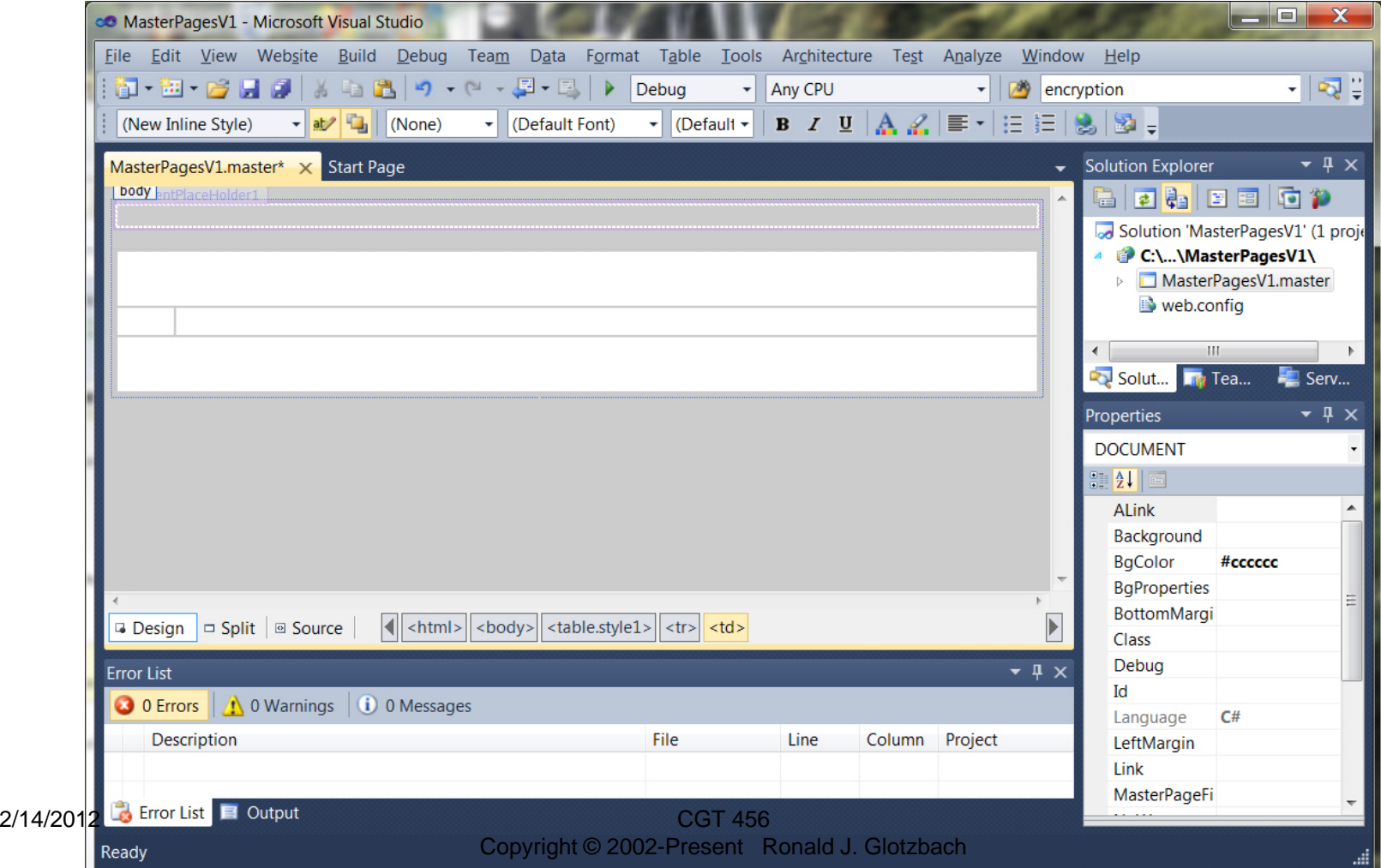

- Add content to the page
	- $\begin{bmatrix} 1 & 1 \\ 1 & 1 \end{bmatrix}$ Header info
	- $\blacksquare$  Menu
	- **Footer info**
	- $\sim$ etc

#### Toolbox

#### Navigation

- $\Box$  $Menu > drag$  and drop
	- $\Box$ Change orientation in properties
	- $\Box$ Add root items using smart tag menu
	- m. Change their text
- Standard
	- $\Box$  $Image > drag$  and drop
		- $\mathcal{C}_{\mathcal{A}}$ Set ImageUrl to point to image
		- T. Note: you'll have to add existing item in order to add the image to your solution

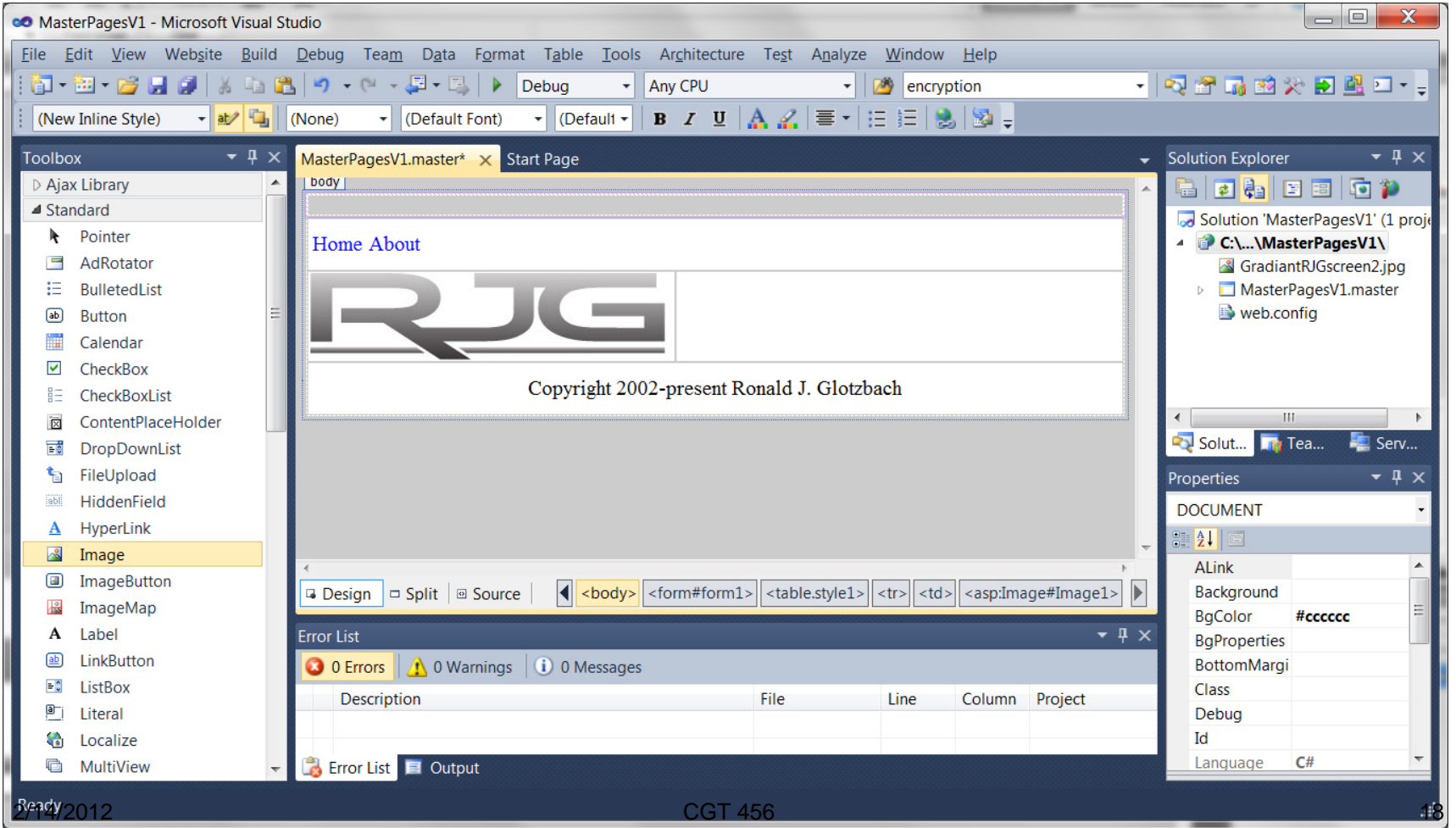

Copyright © 2002-Present Ronald J. Glotzbach

#### Move the ContentPlaceHolder into position

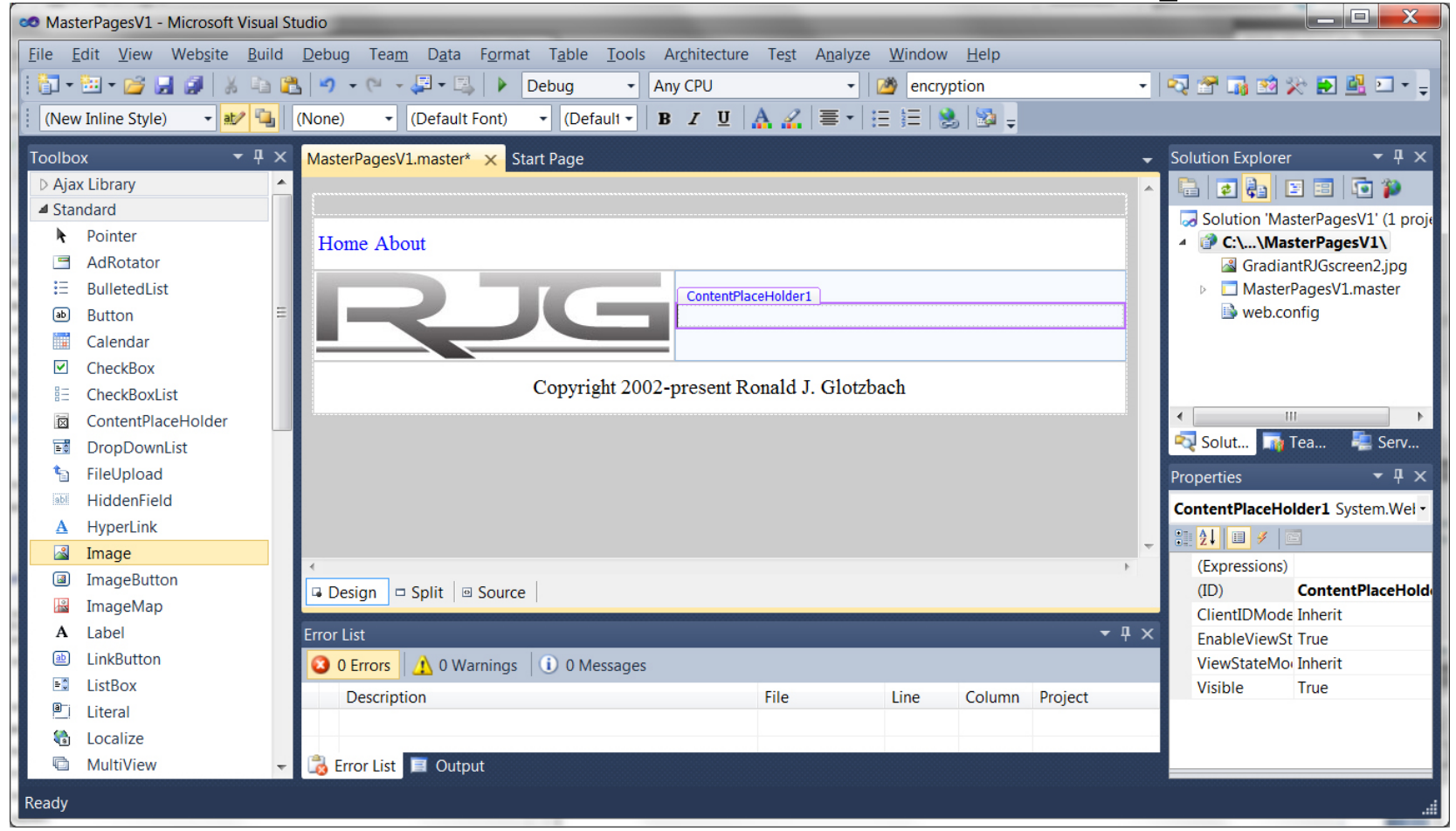

- $\Box$  The master page provides the template for your content.
- You define content for the master page by creating an ASP.NET page that is associated with the master page.
- $\Box$  The content page is a specialized form of an ASP.NET page that contains only the content to be merged with the master page.
- $\Box$  In the content page, you add the text and controls that you want to display when users request that page.

- $\Box$  Add Content Page
	- Add new item  $>$  web form  $>$ 
		- $\Box$ Check "select a master page"
		- $\Box$ Choose your master page
	- $\mathcal{L}^{\mathcal{L}}$ The content page contains an @ Page directive that attaches the current page to the selected master page with the MasterPageFile attribute.

<%@ Page Title="" Language="C#" MasterPageFile="~/MasterPageV1.master" ... %>

#### T. Set the page title to something appropriate

#### $\Box$ Switch to design view > the master page is merged with your content page

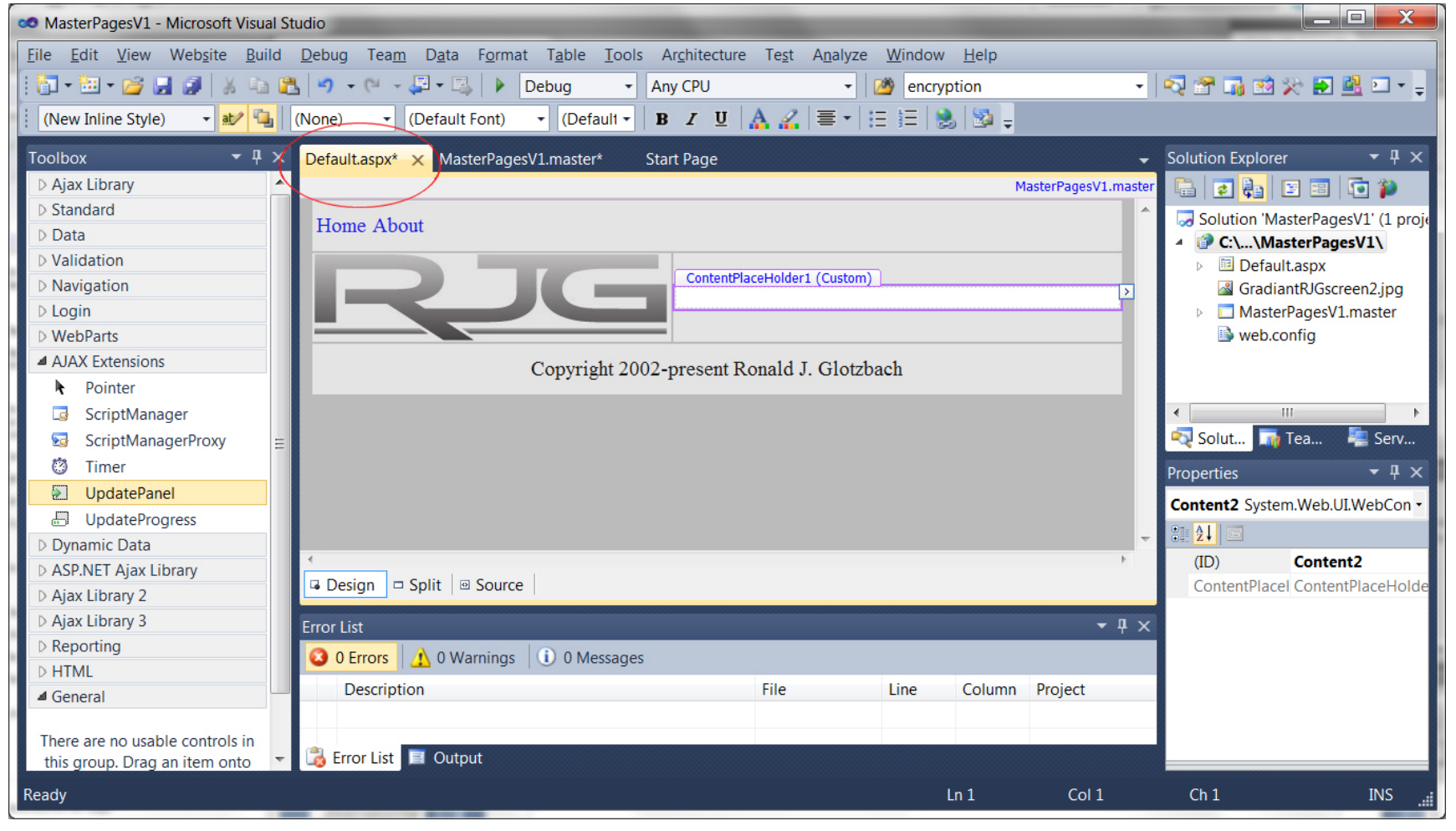

#### $\Box$ Add content

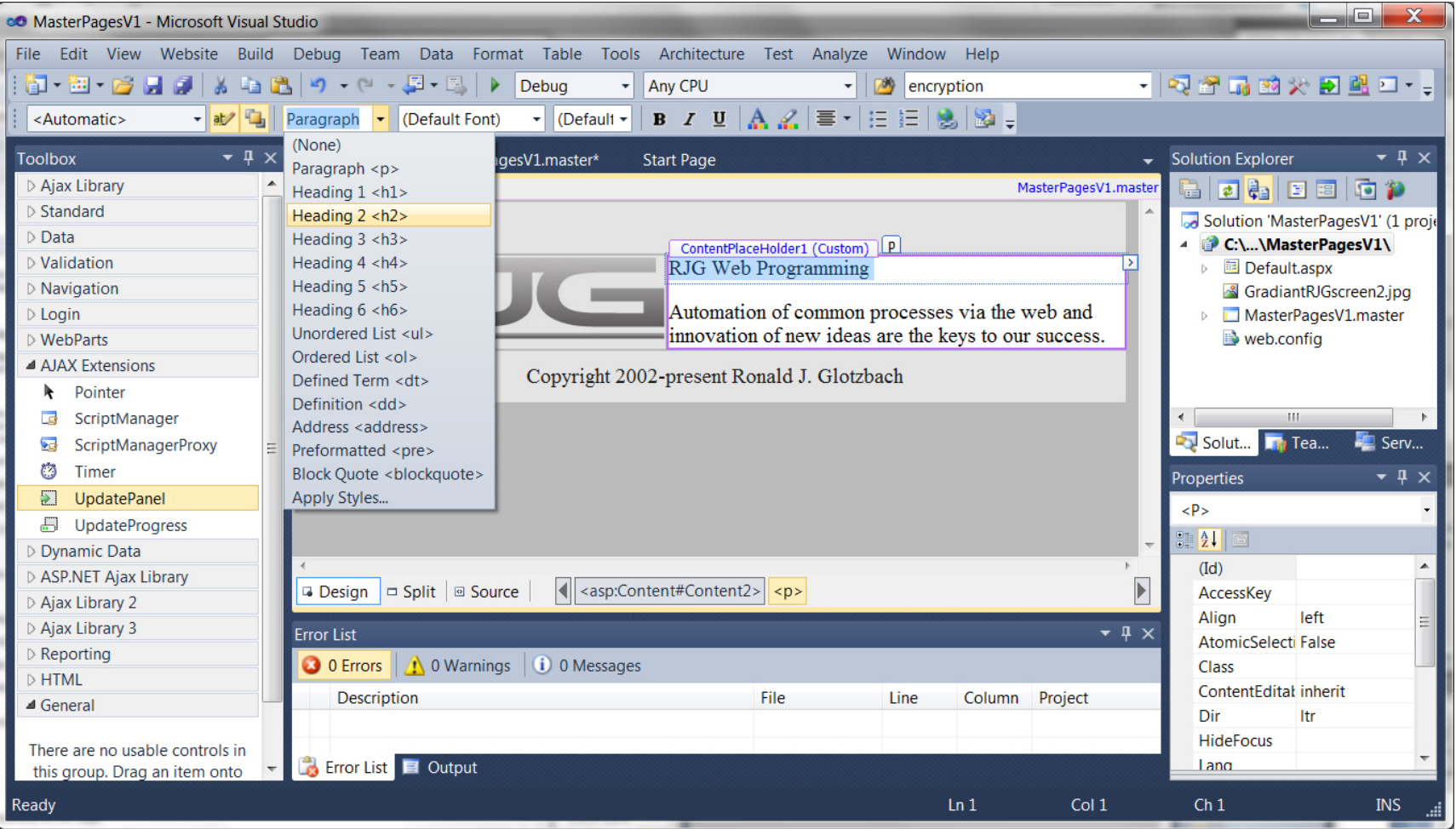

#### $\Box$  View in the browser

 $2/14/2012$ 

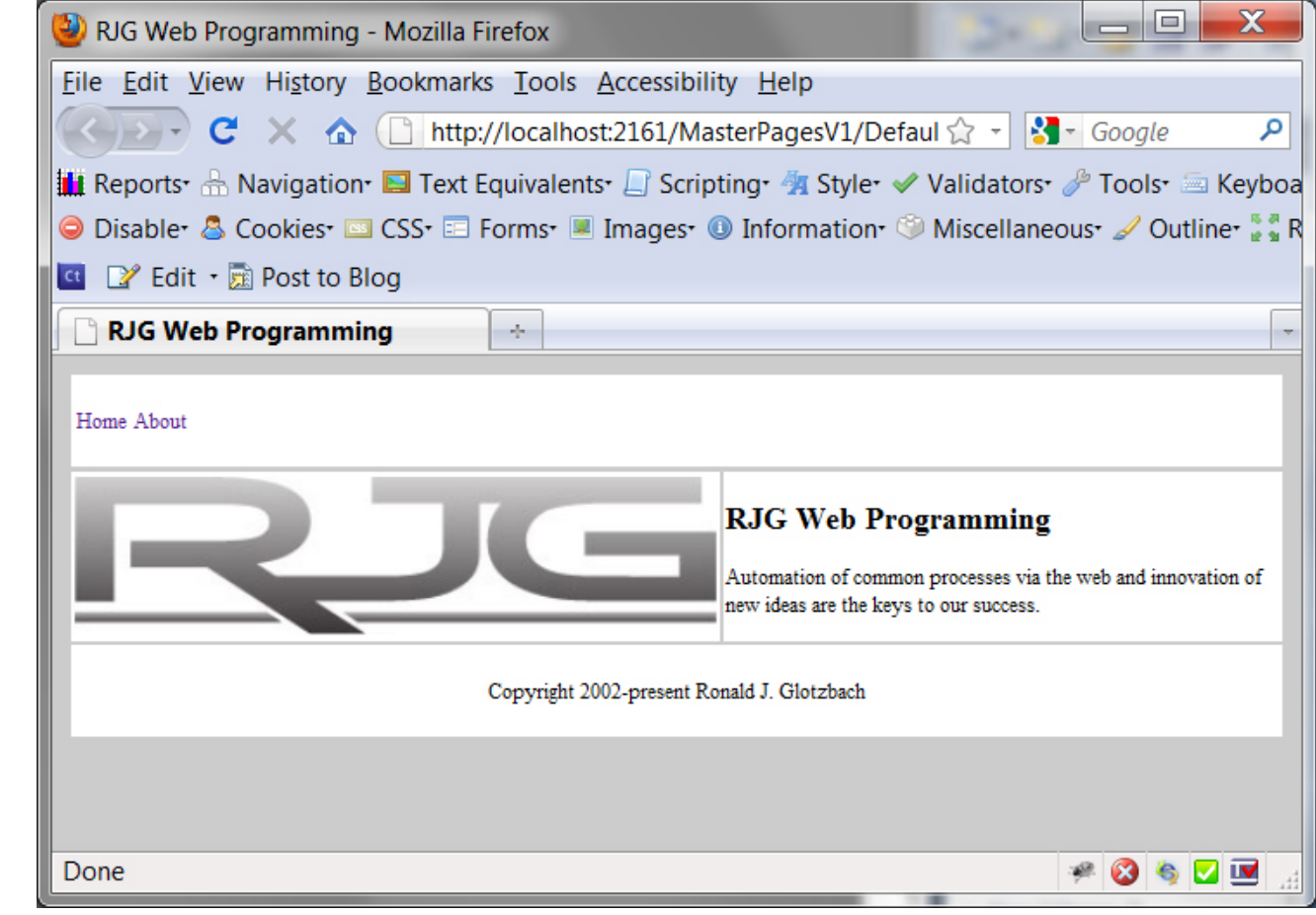

- $\Box$  Code in the content pages can reference members on the master page, including any public properties or methods and any controls on the master page.
- □ Create a property on the master page, and then use the value of the property in the content pages.
- $\Box$  The premise is that the company name for the Web site is stored as a property in the master page, and any reference to the company name in the content pages is based on the master page property.

#### View the code for master.cs

 This code creates a property named CompanyName for the master page. The value is stored in view state so that it is persisted between postbacks

```
public String CompanyName
```

```
\{get { return (String) ViewState["companyName"]; }
   set { ViewState["companyName"] = value; }
}
```

```
void Page_Init(Object sender, EventArgs e) 
   {
      this.CompanyName = "RJG Web Programming"; 
   } 
2/14/2012 CGT 456
```
- □ Default.aspx.cs code view
	- At the top of the page, underneath the @ Page directive, add the following @ MasterType directive:

<%@ MasterType virtualpath="~/MasterPagesV1.master" %>

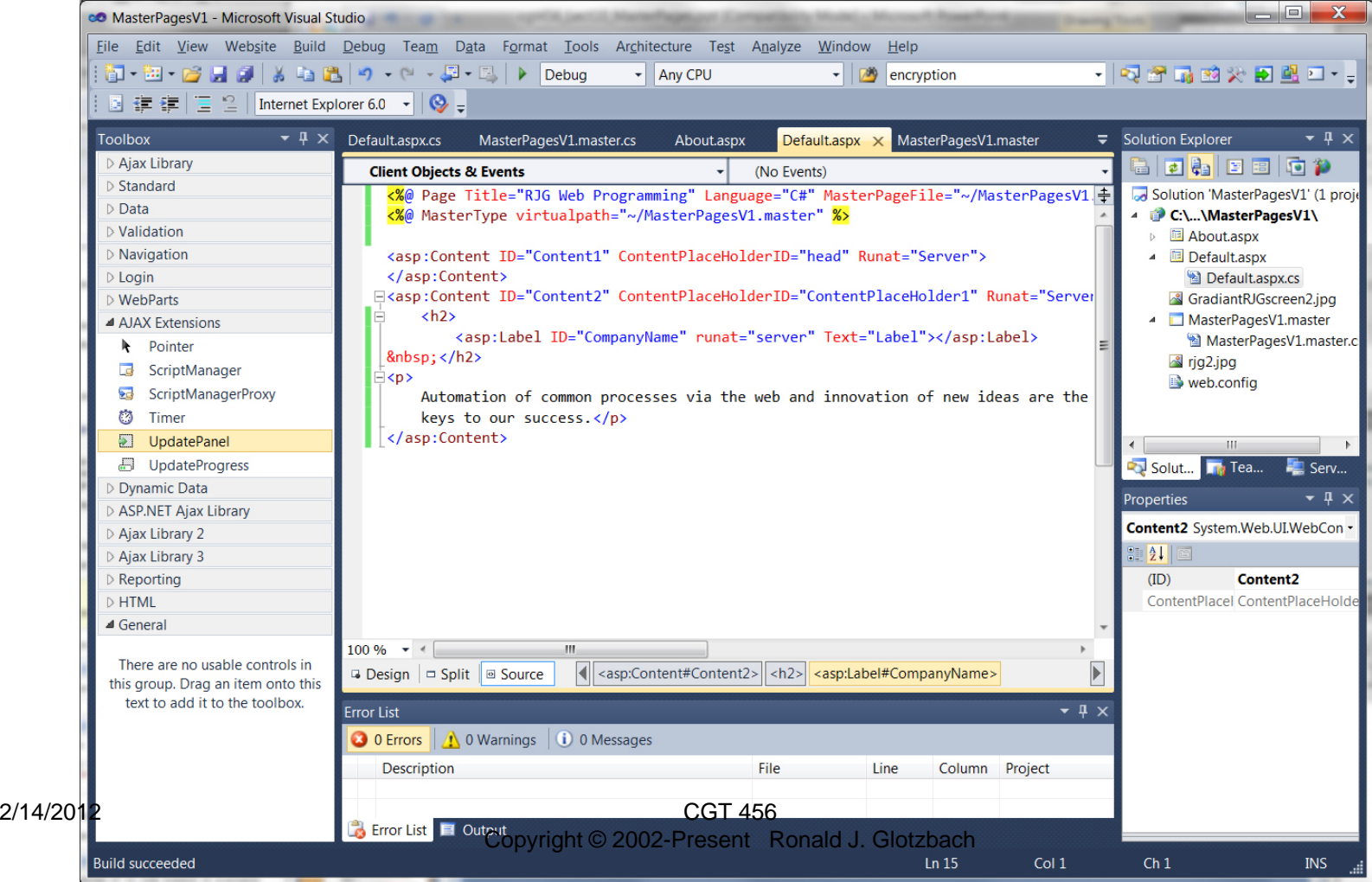

28

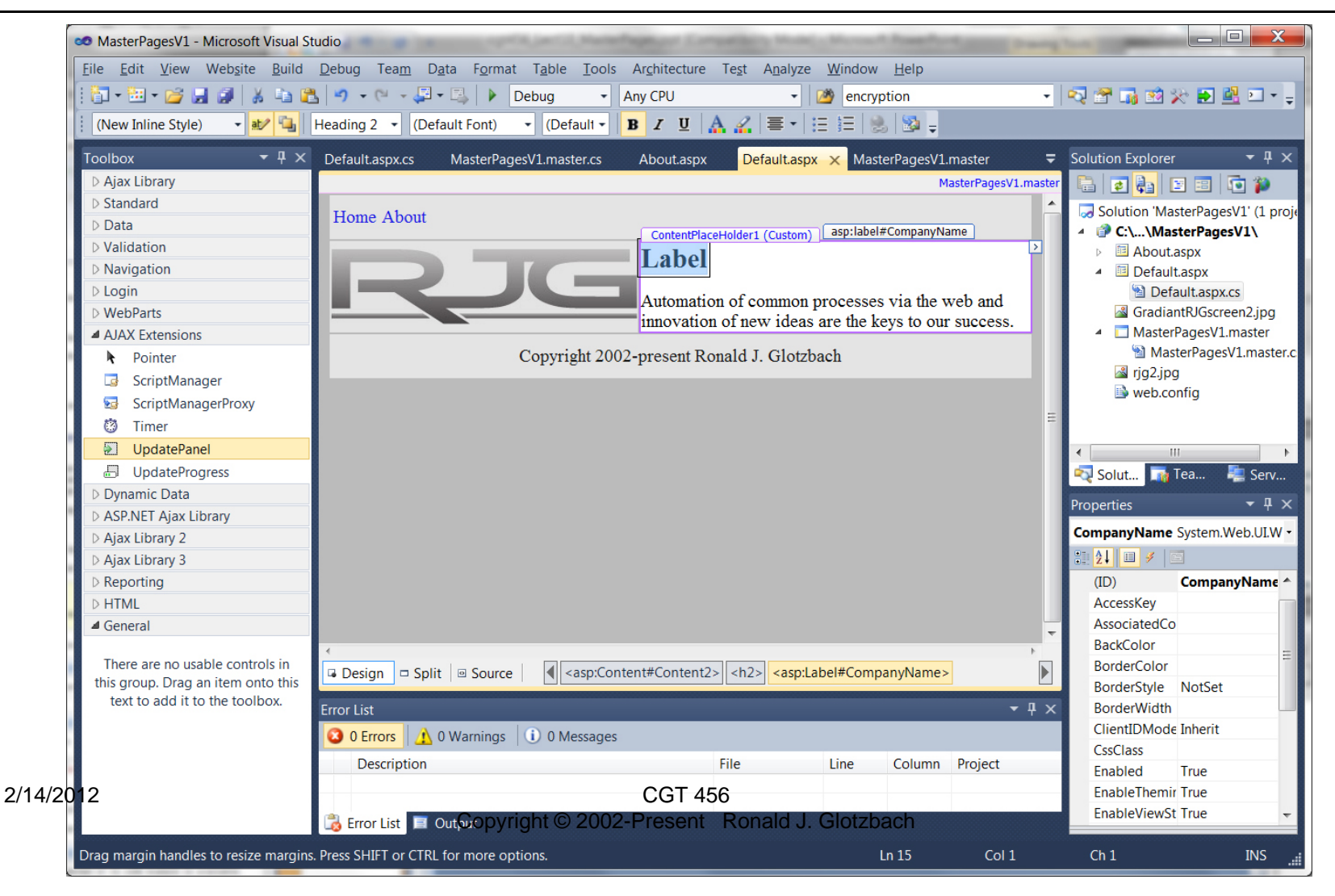

#### In the Page\_Load of default.aspx.cs

```
protected void Page_Load(object sender, EventArgs e)
{<br>{
     CompanyName.Text = Master.CompanyName;
}
```